## End-of-year tips: Item clean up

May 5, 2022

As you get close to wrapping up the year's inventory, it is time to begin identifying lost and discarded copies and removing them from your system.

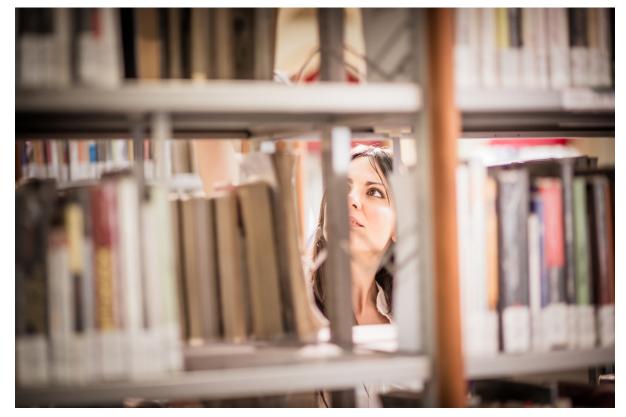

## **Identify Lost and Discarded Copies**

- Run the Loaned Items Information report to see which items and materials are still in circulation.
  If items are still checked out after they should have been returned, run the Declare Missing Copies Lost utility. If an item is returned after this utility is run, its status will be changed to Available and any patron charges can be removed and/or their accounts credited.

| Reports                         |                     |          |           |      |          | Filter      | Q   |
|---------------------------------|---------------------|----------|-----------|------|----------|-------------|-----|
| Item Policies                   |                     |          |           |      |          |             | (   |
| Library Cards (2x5)             |                     |          |           |      |          |             |     |
| Library Use Copies (Legacy)     |                     |          |           |      |          |             |     |
| Loaned Items Information        |                     |          |           |      |          |             |     |
| Loaned Items Notice             |                     |          |           |      |          |             |     |
| Lost Copies                     |                     |          |           |      |          |             |     |
| Lost Items Charge Notice (Legac | y)                  |          |           |      |          |             |     |
| Selections Options              |                     |          |           |      |          |             |     |
| See loaned items (including     | temporary items) fo | r:       |           |      |          |             | [   |
|                                 |                     |          |           |      |          |             |     |
| Patrons at Site                 | WHS - Washington    | High Sch | 100l 🔽    |      |          |             |     |
| Patrons with a Status of        | Active 🔽            |          |           |      |          |             |     |
| Patrons with Items Borrowed     | From MM/DD/YYYY     | 13       | Through ! | MM/D | D/YYYY 🖪 |             |     |
| Patrons with Items Due          | From MM/DD/YYYY     | 13       | Through ! | MM/D | D/YYYY 🖪 |             |     |
| Patrons with a Policy of        | Any Policy          |          |           |      |          |             |     |
| Copies with a Policy of         | Any Policy          |          |           |      |          |             |     |
| Patrons from                    | Homeroom            | From     |           | Q,   | Through  | 0,          |     |
| Patrons in Grade                | From                |          | Through   |      |          |             |     |
| Circulation Group Code          |                     |          |           |      |          |             |     |
| Patrons with Last Name          |                     |          |           |      |          |             |     |
| Patrons in Barcode Range        | From                |          | Through   |      |          |             |     |
| Patrons with Barcodes           |                     |          |           |      |          |             |     |
|                                 |                     |          |           |      |          |             |     |
|                                 |                     |          |           |      |          |             |     |
|                                 |                     |          |           |      |          |             |     |
| Title                           |                     |          |           |      |          |             |     |
| ✓ Show Additional Se            | lections            |          |           | (    | Create S | aved Report | Rur |

| Utilities                                                        |                  |                     |                | Filter        | ۹,       |
|------------------------------------------------------------------|------------------|---------------------|----------------|---------------|----------|
| Check In Lost Copies                                             |                  |                     |                |               | 0        |
| Check In Processing Copies                                       |                  |                     |                |               |          |
| Check Out                                                        |                  |                     |                |               |          |
| Create Genre MARC Tag                                            |                  |                     |                |               | U        |
| Database Archive                                                 |                  |                     |                |               |          |
| Declare Checked Out Copies Los                                   |                  |                     |                |               |          |
| Declare Missing Copies Discarde                                  | d                |                     |                |               |          |
| Selections                                                       |                  |                     |                |               |          |
| Declare as discarded all select<br>the specified Inventory Start |                  | available status tl | nat have not b | een inventori | ed since |
| Copies at Site                                                   | WHS - Washington | High School 🔽       |                |               |          |
| Inventory Start Date                                             | From MM/DD/YYYY  | 13                  |                |               |          |
| Copies with a Policy of                                          | Any Policy       |                     |                |               |          |
| Copies from                                                      | Copy Location    | From                | Throug         | Jh            |          |
| Copies with a Medium of                                          | Any Medium       |                     |                |               |          |
| Copies in Call Number Range                                      | From             | Through             |                |               |          |
|                                                                  |                  |                     |                |               |          |
|                                                                  |                  |                     |                |               |          |
|                                                                  |                  |                     |                |               |          |
|                                                                  |                  |                     |                |               |          |
|                                                                  |                  |                     |                |               |          |
|                                                                  |                  |                     |                |               |          |
|                                                                  |                  |                     |                |               |          |
|                                                                  |                  |                     |                |               |          |
|                                                                  |                  |                     |                |               |          |
|                                                                  |                  |                     |                |               |          |
|                                                                  |                  |                     |                |               |          |
|                                                                  |                  |                     |                |               |          |
|                                                                  |                  |                     | Create S       | iaved Utili   | ty Run   |
|                                                                  |                  |                     | Si care s      | Sector Sector | o) 11311 |

**Remove Lost and Discarded Copies** 

Before you make any changes in Alexandria, run the Discarded Copies and Lost Copies reports so you know which items will be removed.

Then run the Remove Lost Copies utility:

- 1. Go to Tools > Utilities.
- 2. Select the Copies category and select Remove Lost Copies.
- 3. In the Selections tab, enter your selection criteria, or leave the default settings. The utility defaults are set to remove all lost copies, but you can narrow your focus.
  - a. You can select a period before your last inventory date, so that any items that were recently declared lost or discarded will remain in the system, giving them an opportunity to be returned.
  - b. If you need to be more specific, check the Show Additional Selections box to choose copies by individual barcodes.

4. Run the utility.

| Utilities                                  |                      |               | Filter               | Q,  |
|--------------------------------------------|----------------------|---------------|----------------------|-----|
| Kemove Copies                              |                      |               |                      | ſ   |
| Remove Copy History                        |                      |               |                      |     |
| Remove Copy Notes                          |                      |               |                      |     |
| Remove Cover Art                           |                      |               |                      |     |
| Remove Discarded Copies                    |                      |               |                      |     |
| Remove Holds                               |                      |               |                      |     |
| Remove Lost Copies                         |                      |               |                      |     |
| Selections Options Remove lost copies for: |                      |               |                      |     |
| Copies at Site                             | WHS - Washington Hig | gh School 🔽   |                      |     |
| Copies with a Policy of                    | Any Policy           |               |                      |     |
| Copies from                                | Copy Location        | From          | Through              |     |
| Copies in Call Number Range                | From                 | Through       |                      |     |
| Copies Lost                                | From MM/DD/YYYY      | 13 Through MM |                      |     |
| Copies in Barcode Range                    | From                 | Through       |                      |     |
| Copies with Barcodes                       |                      |               |                      |     |
| ✓ Show Additional Se                       | lections             |               | Create Saved Utility | Run |

If you need help with lost or discarded items, or anything else in Alexandria, don't hesitate to reach out to our support staff at support@goalexandria. com.

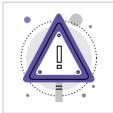

The Makeover betas are here! Look in Circulation, Items, and Patrons for a purple alert button (A) at the top of your screen. That will take you to the Makeover beta in our demo where you can play around recklessly.